# Exchange Protocol for Third Party Tool Integrations via OSCAL

Vikas Agarwal, Lou Degenaro, Anca Sailer IBM Research

## IBM Security and Compliance Center (SCC)

- **Exercise Centrally manage compliance to** organizational and regulatory requirements
	- Posture management
		- Automate security and compliance postures
		- Monitor for and prove compliance
	- Configuration Governance
		- Define configuration rules and templates to standardize provisioning and configuration of resources
		- Set guardrails to prevent unsecure configuration of resources
	- Security Insights
		- Detect vulnerabilities and threats
		- continuously monitor and analyze IBM Cloud resources in real-time for potential risk

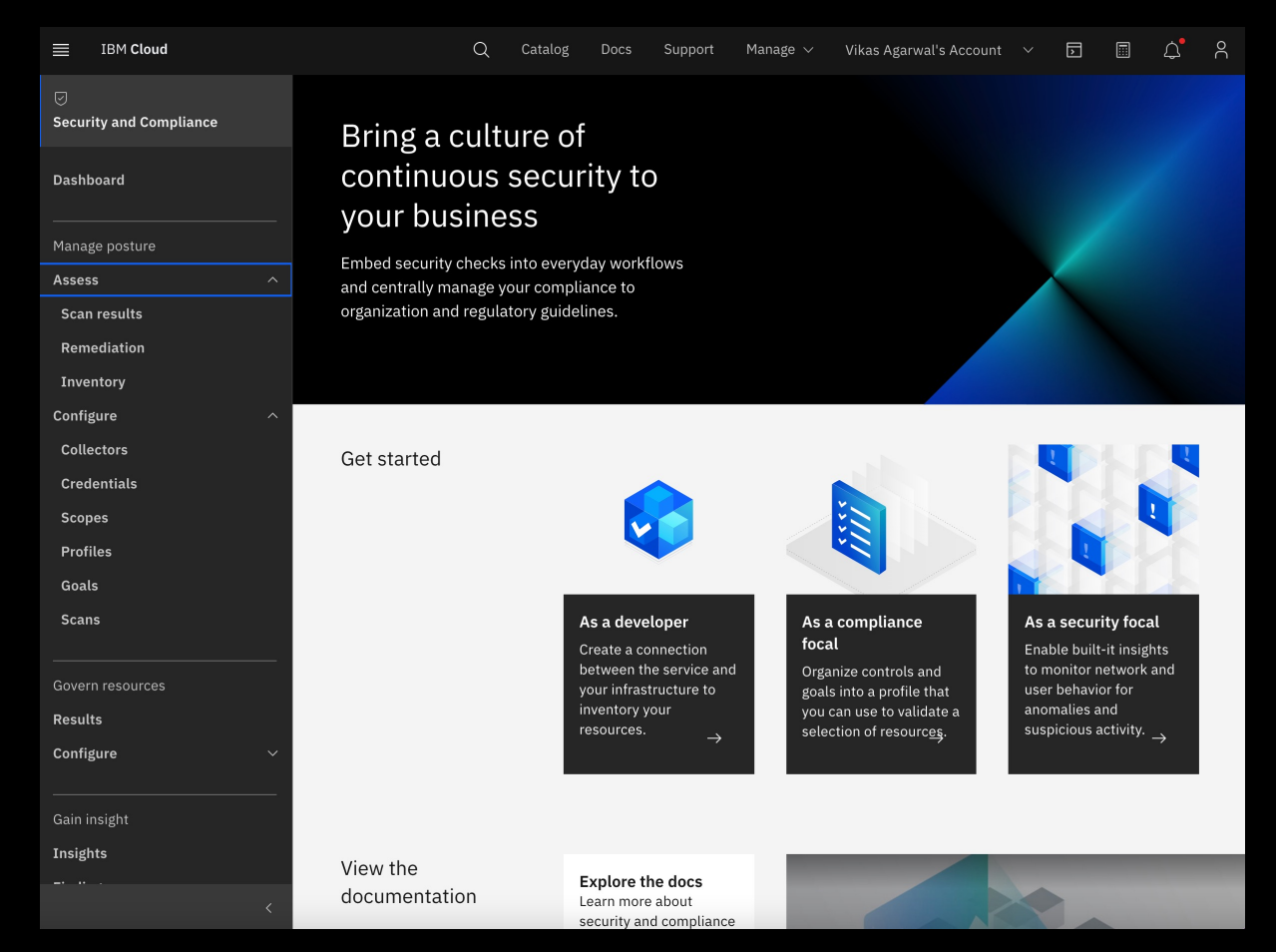

## Motivation

### ■ SCC acts as the Policy Validation Point (PVP)

- Validates status against controls / rules
- Shows that compliance status against a profile (across all inventory) or individual inventory items (across all controls / rules)

### § Problem

- What if a client uses external validation tools?
	- E.g., Tanium, OpenShift Compliance operator (OSCO), etc.
- How can a client view the validation results of those tools?
	- Use tools specific UI to view validation status of specific resources
- No single place for compliance officer to view validation results for their whole environment from multiple validation tools

### § What is needed?

- Transform SCC to a PVP orchestrator
	- a single place to see the results from multiple validation solutions
	- to get a complete view of the security posture of the infrastructure

### Exchange Protocol Flow

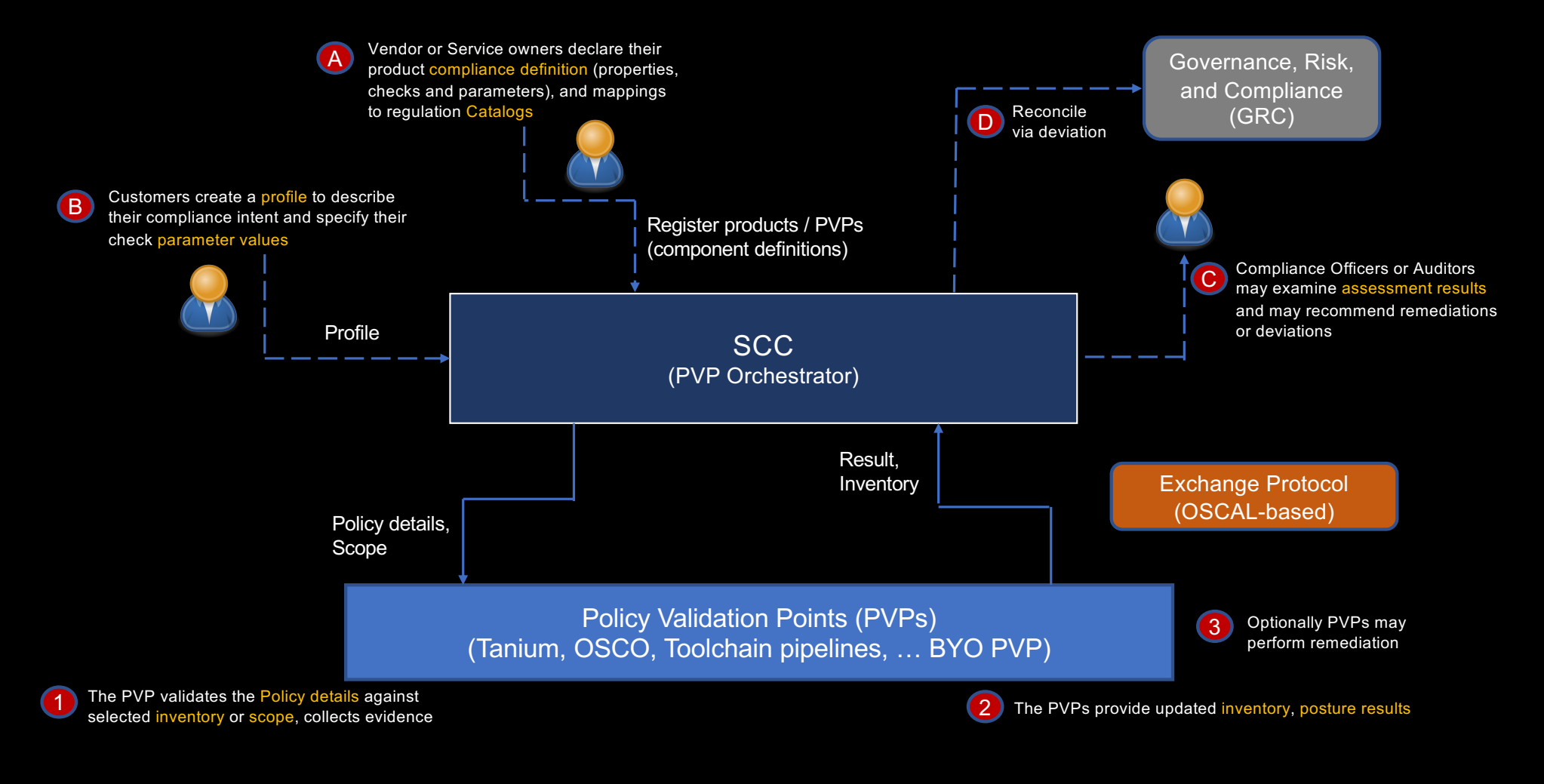

## OSCAL: Open Security Controls Assessment Language

**A common language for automating compliance Standardized, data-centric framework for documenting and assessing its security controls**

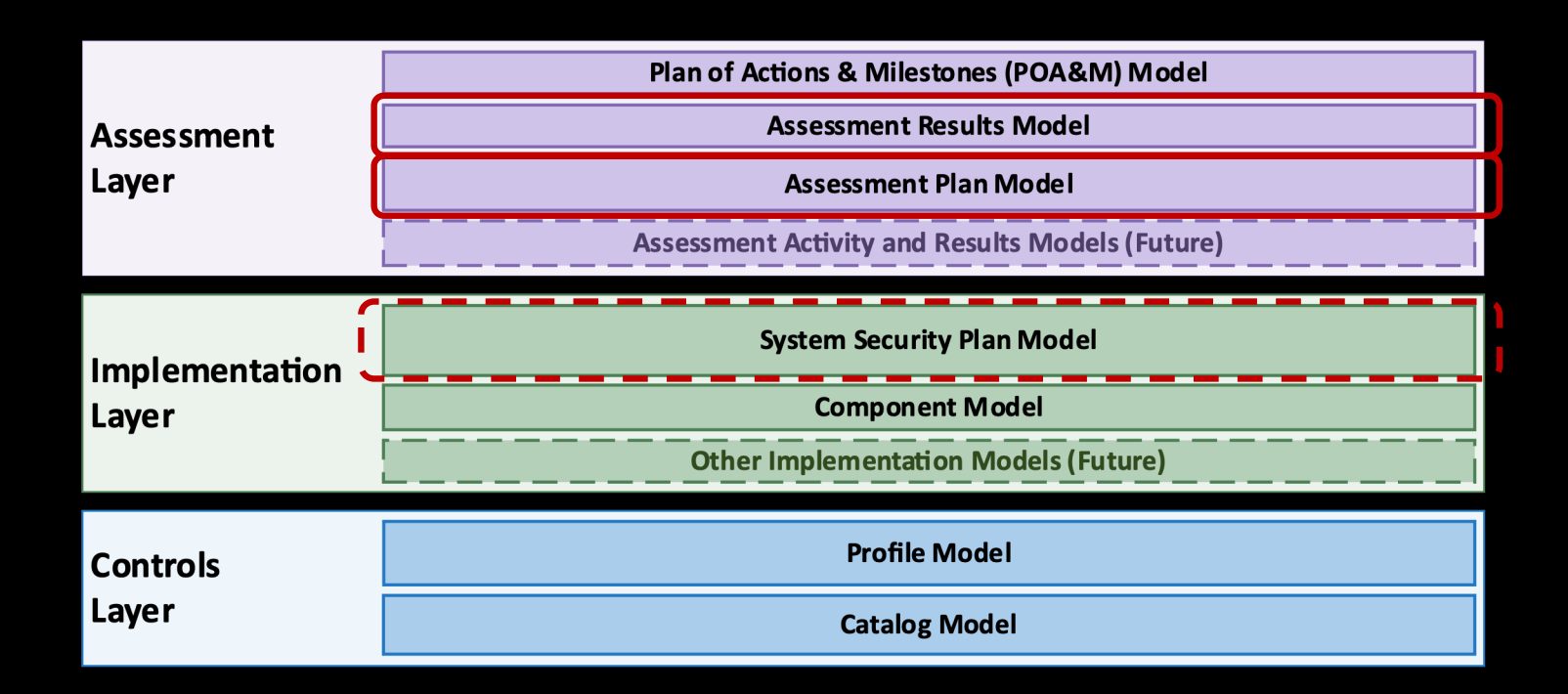

https://pages.nist.gov/OSCAL/ 5

### Use of OSCAL models

```
▼ system-security-plan [1]: {
        uuid [1]: uuid.
     \triangleright metadata [1]: { ...}
     \triangleright import-profile [1]: { ...}
     System-characteristics [1]: { ...},
      \blacktriangledown system-implementation [1]: {
           ▶ props [0 \text{ or } 1]: [ ... ],\triangleright links [0 or 1]: [ ...],
           \triangleright leveraged-authorizations [0 or 1]: [ ...]
           \triangleright users [1]: [ ...].
          \triangleright components [1]: \lfloor ... \rfloor,
           \triangleright inventory-items [0 or 1]: [ ...],
              remarks [0 or 1]: markup-multiline,
        \}.
      \blacktriangledown control-implementation [1]: {
              description [1]: markup-multiline.
           \triangleright set-parameters [0 \text{ or } 1]: [ \dots ],
            \blacktriangledown implemented-requirements [1]: [
                    An array of implemented-requirement objects [1 \text{ to } \infty] {
                           uuid [1]: uuid.
                           control-id [1]: token,
                       ▶ props [0 \text{ or } 1]: [ ... ],\triangleright links [0 or 1]: [ \ldots ].
                       \triangleright set-parameters [0 \text{ or } 1]: [ \dots ],
                       \triangleright responsible-roles [0 or 1]: [\dots],
                       \triangleright statements [0 \text{ or } 1]: \lbrack \ldots \rbrack.
                       \triangleright by-components [0 \text{ or } 1]: \lfloor ... \rfloor.
                          remarks [0 or 1]: markup-multiline,
              \mathbf{1}.
```
 $\blacktriangledown$  assessment-plan [1]: { uuid [1]: uuid.  $\triangleright$  metadata [1]: { ...} ▶ import-ssp  $[1]$ : { ...},  $\blacktriangledown$  local-definitions [0 or 1]: {  $\triangleright$  components  $[0 \text{ or } 1]$ :  $[\dots]$ ,  $\triangleright$  inventory-items  $[0 \text{ or } 1]$ :  $\lfloor ... \rfloor$ .  $\triangleright$  users  $[0 \text{ or } 1]$ :  $[\dots]$ , b objectives-and-methods  $[0 \text{ or } 1]$ :  $[\dots]$ ,  $\triangleright$  activities  $[0 \text{ or } 1]:$   $\lceil \frac{1}{2} \rceil$ . remarks [0 or 1]: markup-multiline,  $\}$ .  $\triangleright$  terms-and-conditions [0 or 1]: { ...} ▼ reviewed-controls [1]: { description [0 or 1]: markup-multiline, ▶ props  $[0 \text{ or } 1]$ :  $[\dots]$ , ▶ links  $[0 \text{ or } 1]$ :  $[$  ...  $],$  $\triangleright$  control-selections [1]: [ ...], ▶ control-objective-selections [0 or 1]: [ ... ], remarks [0 or 1]: markup-multiline,  $\}$ ,  $\triangleright$  assessment-subjects [0 or 1]: [ ...], Somewhere assets  $[0 \text{ or } 1]: \{ \dots \}$  $\triangleright$  tasks  $[0 \text{ or } 1]:$   $\lbrack \ldots \rbrack$ . back-matter  $[0 \text{ or } 1]: \{ \dots \}$ 

## Policy Retrieval API

### ■ Allow PVPs to pull the policy details from SCC in a standardized way

- Policy rules to be validated and their parameter values
- **Information registered in SCC** 
	- § Predefined Profiles
		- E,g, FS Cloud Profile with NIST controls, IBM Best Practices Profile, etc.
	- Product/Service control implementation details
		- How the profile controls (e.g., NIST, CIS-benchmarks) are implemented
			- Mapping from Profile controls to SCC rules
	- § PVP checks (optional)
		- Mapping from rules to PVP checks
	- § Scope
		- Specific resource groups
		- Applicable Profiles

### § PVPs

■ Fetch policy details for given resource groups

### Policy response from SCC to PVPs

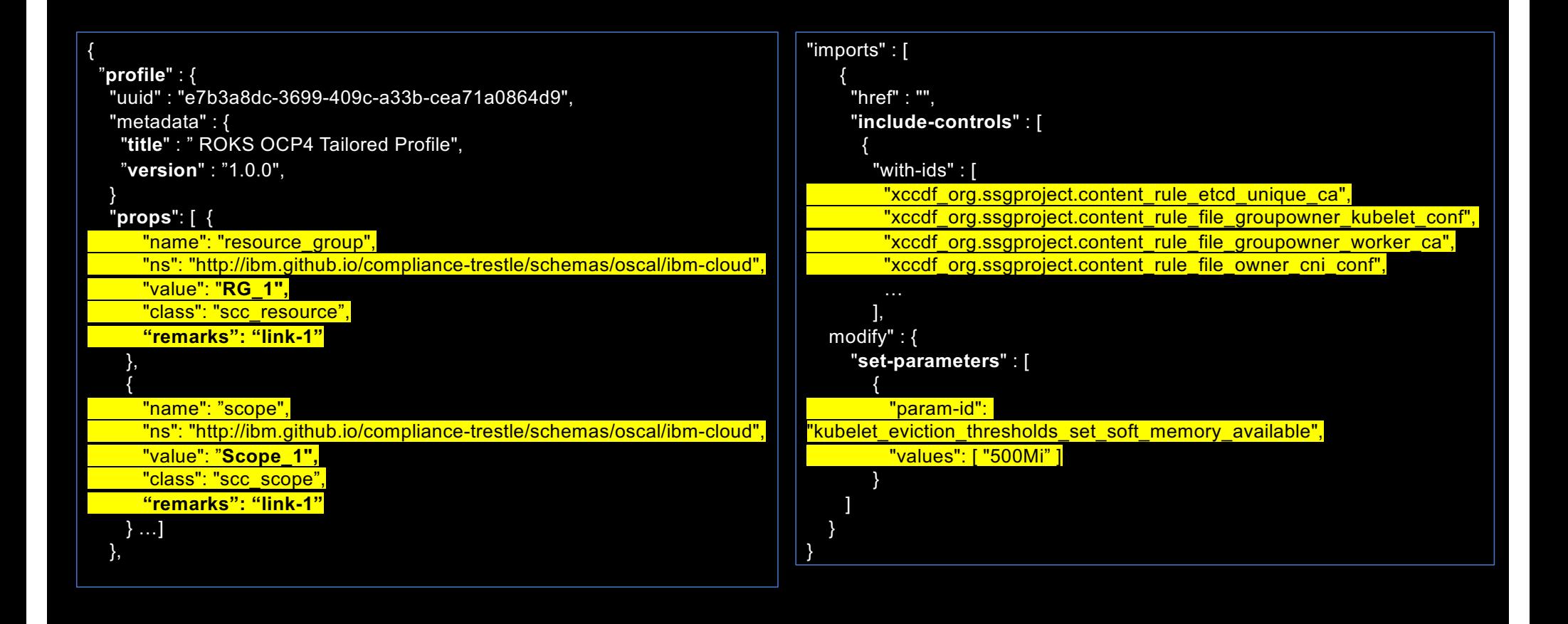

## Results API

- Allow PVPs to push validation results to SCC in a standardized way
- § Result information sent
	- Inventory items
		- resources that were validated
	- Observations
		- Rules that are checked for each inventory item and their status
	- § Scope
		- Group to which the inventory items belong
	- Profile
		- SCC profile which is being validated

### PVP Assessment-Result (by profile and scope)

```
{ "results": [
   {
    "uuid": "e3c3236b-8812-4eda-a0a8-8e8f4600d87e",
   "description": "OpenShift Compliance Operator Scan Results",
    "start": "2021-06-14T18:35:04.000+00:00",
    "end": "2021-06-14T18:35:04.000+00:00",
    "props": [ {
               "name": "profile",
              "ns": " http://ibm.github.io/compliance-trestle/.../oscal/ibm-cloud ",
              "value": " ROKS OCP4 Tailored Profile ",
              "class": "scc_predefined_profile" },
              {
              "name": "scope",
              "ns": "<mark> http://ibm.github.io/compliance-trestle/.../oscal/ibm-cloud "</mark>,
              "value": "Scope_1",
              "class": "scc_scope" } ],
    "local-definitions": {
     "components": {
       "37e808bc-39c2-4313-b880-4b8b81841c0c": {
        "type": "Service",
     "description": "Red Hat OSCO for ocp4" } } }, "inventory-items": [
       {
        "uuid": "bf35822f-ee26-4a5f-96e3-106dc357f1da",
        "description": "inventory",
        "props": [
         {
           "name": "target",
          "ns": "http://ibm.github.io/compliance-trestle/schemas/oscal/ar/osco",
           "value": "<u>kube-c18ler8d06m877hrn</u>7jg-roks8-default-31.iks.ibm",
           "class": "scc_inventory_item_id" },
         ] … }
```
#### "**observations**": [

```
{
 "uuid": "61ed11f7-62ba-4743-9de2-7f60c800ff72",
 "description": "xccdf_org.ssgproject.content_rule_file_integrity_exists",
 "props": [
   {
    "name": "idref",
    "ns": "http://ibm.github.io/compliance-trestle/schemas/oscal/ar/osco",
    "value": "xccdf_org.ssgproject.content_rule_file_integrity_exists",
    "class": "scc_goal_name_id" },
   {
    "name": "version",
    "ns": "http://ibm.github.io/compliance-trestle/schemas/oscal/ar/osco",
    "value": "0.1.57",
    "class": "scc_goal_version" },
   {
    "name": "result",
    "ns": "http://ibm.github.io/compliance-trestle/schemas/oscal/ar/osco",
    "value": "notselected", 
    "class": "scc_result" },
   {
    "name": "time",
    "ns": "http://ibm.github.io/compliance-trestle/schemas/oscal/ar/osco",
    "value": "2021-06-14T01:00:29+00:00",
    "class": "scc_timestamp" },
   …
 ],
 "subjects": [
   {
    "uuid-ref": "bf35822f-ee26-4a5f-96e3-106dc357f1da",
    "type": "inventory-item"
   }
 ],
 "collected": "2021-06-14T18:35:04.000+00:00"
},
```
## Example: Tanium as PVP

#### [https://docs.tanium.com/client/client/overview.htm](https://docs.tanium.com/client/client/overview.html)l

The Tanium Client is a service installed on endpoint computers that discovers and reports data from those endpoints.

- Hardware and software inventory
- Software configuration
- Local or domain user details
- Installed application or services, startup programs, and running processes
- Existence of Windows registry keys and values
- Windows Management Instrumentation (WMI) data elements
- File system details, including identification of files by hash or contents
- Event log results
- Network configuration settings and state

## Tanium Integration

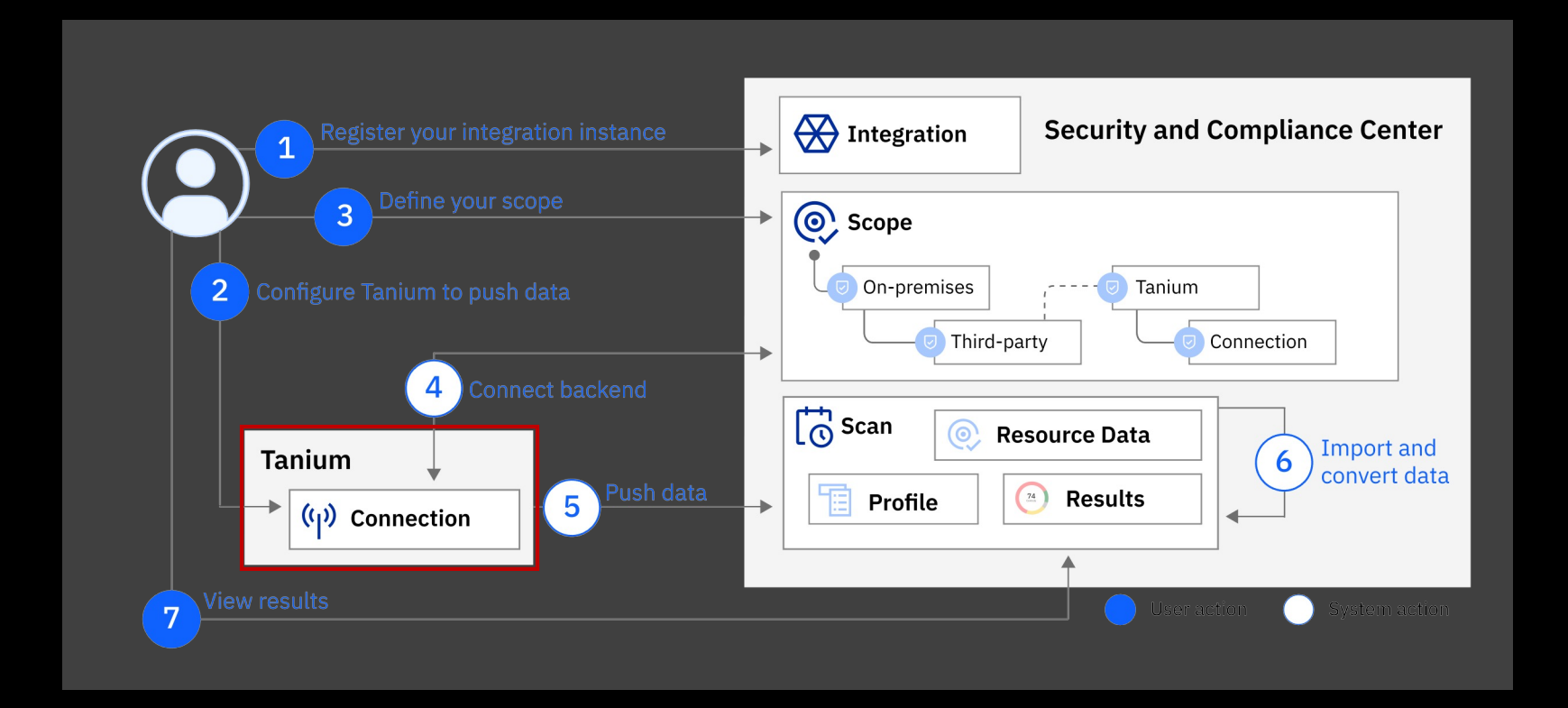

https://cloud.ibm.com/docs/security-compliance?topic=security-compliance-setup-tanium&interface=ui

## Mapping Tanium data to OSCAL: Native Tanium format

- Native format of different tools need to mapped to OSCAL Results format
- Tanium data item example: one check result in an array of many, to be represented in standardized format as OSCAL System Assessment Results.

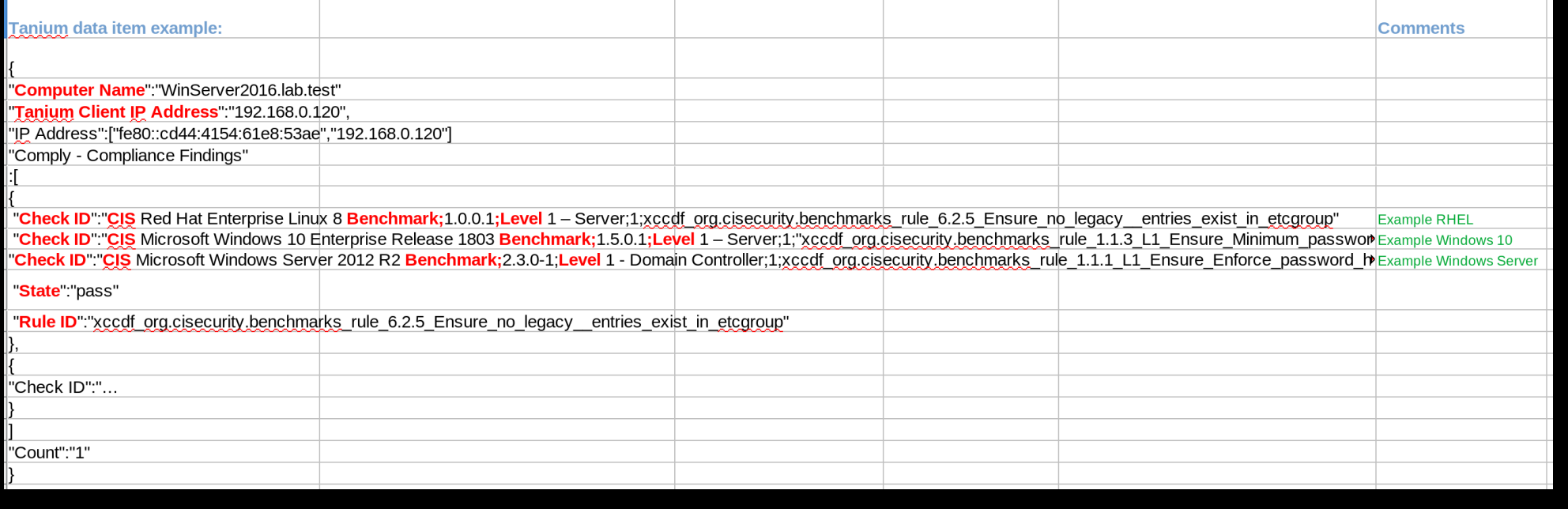

## Mapping Tanium data to OSCAL:

### § Specific property "classes" for SCC

- Helps SCC identify the required property that it needs to store in SCC DB
- Used as reference document for coding Tanium-to-OSCAL trestle based transformer

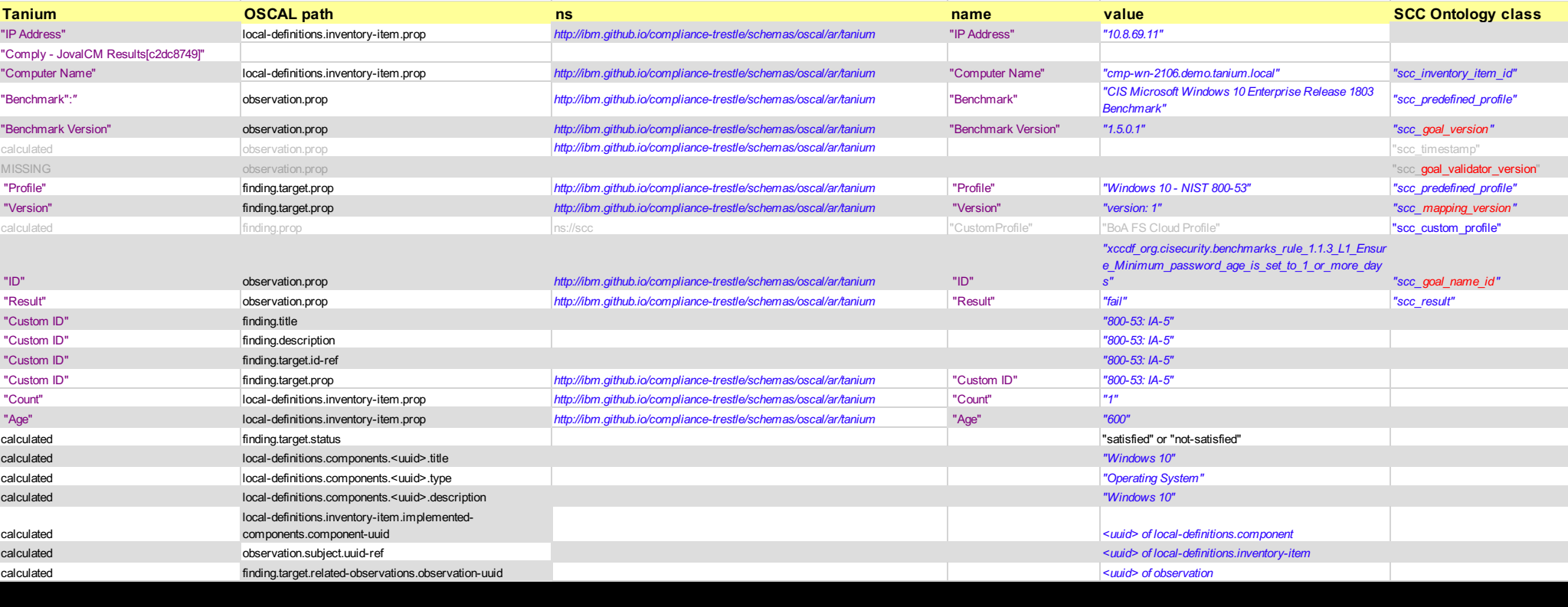

## Example OSCAL System Assessment Results (SAR) snippet:

#### ▼ {} Object

#### $\blacktriangledown$  [] "results"

- v {} Object
	- S "uuid": "56666738-0f9a-4e38-9aac-c0fad00a5821"
	- S "title": "Tanium"
	- S "description" "Tanium"
	- S "start": "2021-02-24T19:31:13.000+00:00"
	- S "end": "2021-02-24T19:31:13.000+00:00"
	- $\blacktriangleright$  { } "local-definitions"
	- ▶ { } "reviewed-controls"

#### $\blacktriangledown$  [] "observations"

- ▶ { } Object
- ▶ { } Object
- ▼ {} Object
	- S "uuid": "56666738-0f9a-4e38-9aac-c0fad00a5821"
	- 5 "description": "xccdf\_org.cisecurity.benchmarks\_rule\_1.1.10\_Ensure\_noexec\_option\_set\_on\_vartmp\_partition"
	- $\blacktriangledown$  [ ] "props"
		- ▼ {} Object
			- S "name": "Check ID"
			- S "ns": "http://ibm.qithub.io/compliance-trestle/schemas/oscal/ar/tanium"
			- 5 "value": "CIS Red Hat Enterprise Linux 8 Benchmark;1.0.0-1;Level 1 Server;1;xccdf\_orq.cisecurity.benchmarks\_rule\_1.1.10\_Ensure\_noexec\_option\_set\_on\_vartm
		- $\blacktriangledown$  { } Object
			- S "name": "Check ID Benchmark"
			- S "ns": "http://ibm.qithub.io/compliance-trestle/schemas/oscal/ar/tanium"
			- 5 "value": "CIS Red Hat Enterprise Linux 8 Benchmark"
			- S "class": "scc\_predefined\_profile"
		- ▼ {} Object
			- S "name": "Check ID Version"
			- S "ns": "http://ibm.github.io/compliance-trestle/schemas/oscal/ar/tanium"
			- S value": "1.0.0-1"
			- S "class": "scc\_check\_version"
		- ▶ { } Object

### Trestle

An opinionated, open-source tool to allow editing and automation workflows of NIST OSCAL documents by managing compliance as code

Trestle builds an object model that strongly enforces constraints

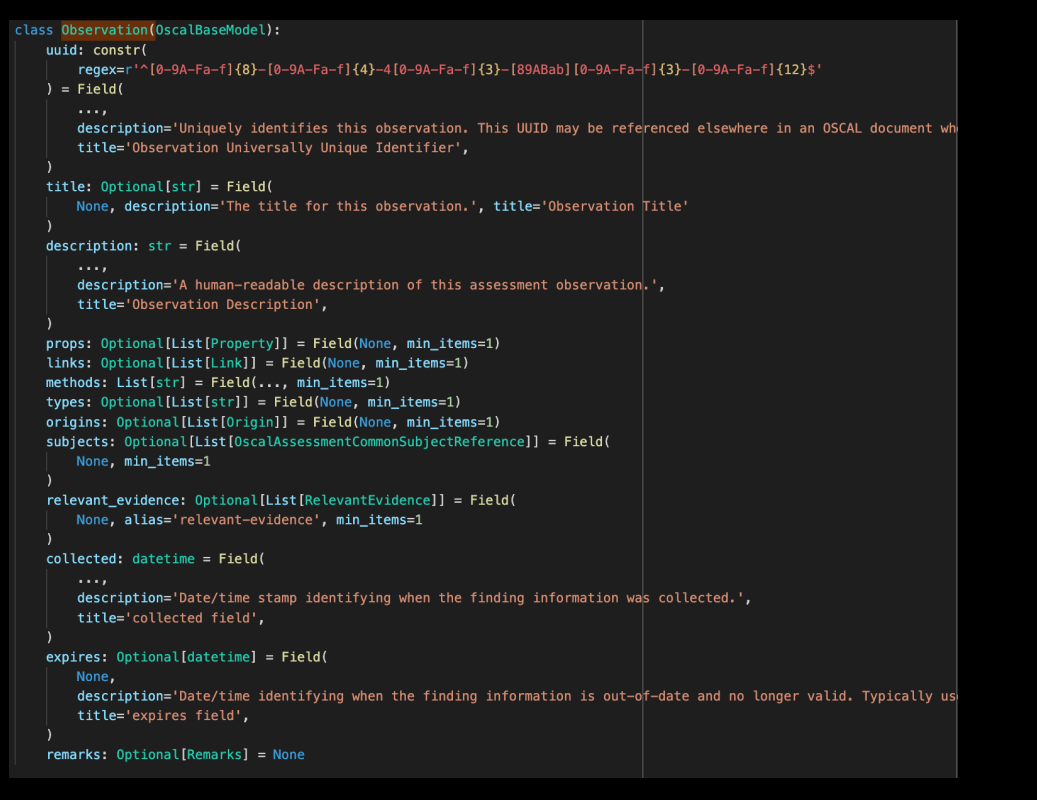

Object model integrates with flask to provide IO validation with minimal developer effort

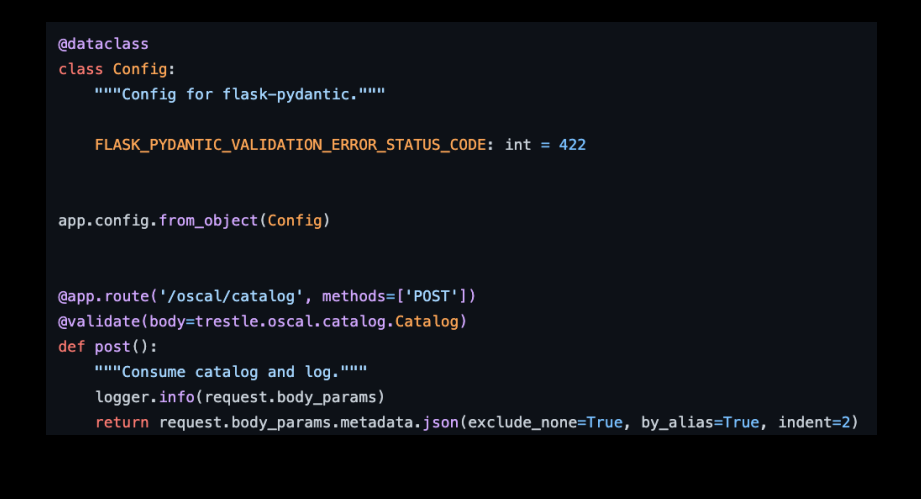

## Transforming 3rd party content to OSCAL

*trestle as an SDK to safely and automatically create OSCAL artifacts*

- In order for OSCAL to provide value a set of converters are required from various formats.
- Trestle contains transformers which can be used both as an SDK and a CLI (e.g.: https://ibm.github.io/compliance[trestle/tutorials/task.tanuim-to-oscal/transformation/\)](https://ibm.github.io/compliance-trestle/tutorials/task.tanuim-to-oscal/transformation/)
- Trestle conversion SDK is the basis for 3<sup>rd</sup> party conversions into IBM 'Security and Compliance Centre'
- Trestle OSCAL object model can easily be used to convert content:
	- [Excel files: https://github.com/IBM/compliance-trestle](https://github.com/IBM/compliance-trestle-demos/tree/develop/CIS_controls)demos/tree/develop/CIS\_controls
	- [XML content: https://github.com/IBM/compliance-trestle](https://github.com/IBM/compliance-trestle-demos/tree/develop/ISM_catalog_profile)demos/tree/develop/ISM\_catalog\_profile

#### Tutorial: How to build an Oscal Assessment Results "lite" with Trestle SDK from your posture result format

The compliance-trestle (trestle) project provides helpful modules to assist your standardization efforts. Discussed below are some best practices for automated bridging to NIST OSCAL.

#### Overview

You have a source of compliance data that is in non-OSCAL format (spreadsheet, XML, JSON, database, object-store...) and you would like to transform into standardized form in terms of NIST OSCAL. Presumed is an existing method for obtaining the compliance data from the cloud and materializing on disk as one or more files.

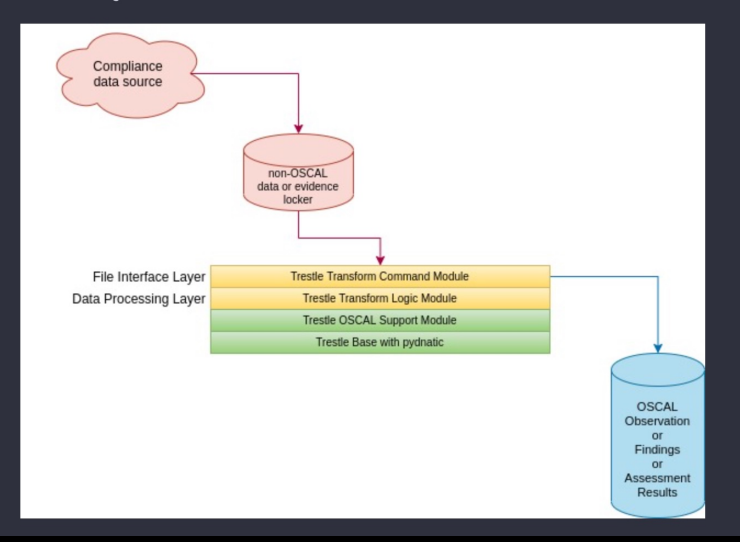

# Backup

### Vendor products/services compliance definition registration

■ Product vendor / service provider needs a standardized way to specify compliance definitions "**implemented-requirements**": [

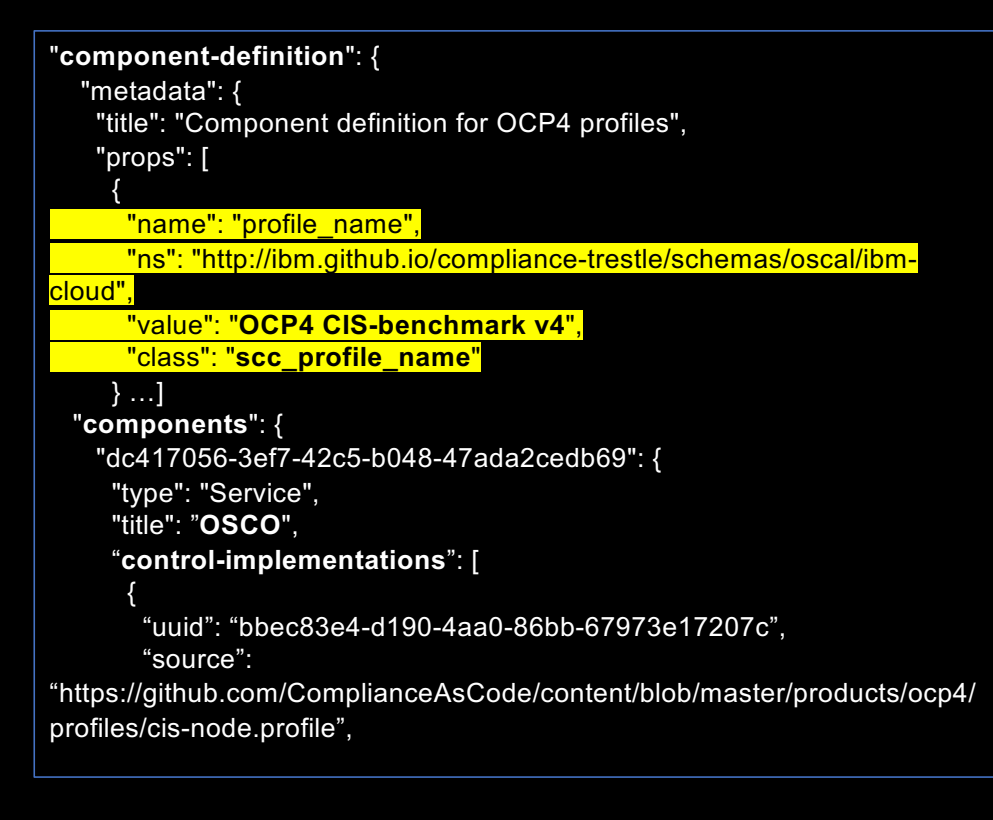

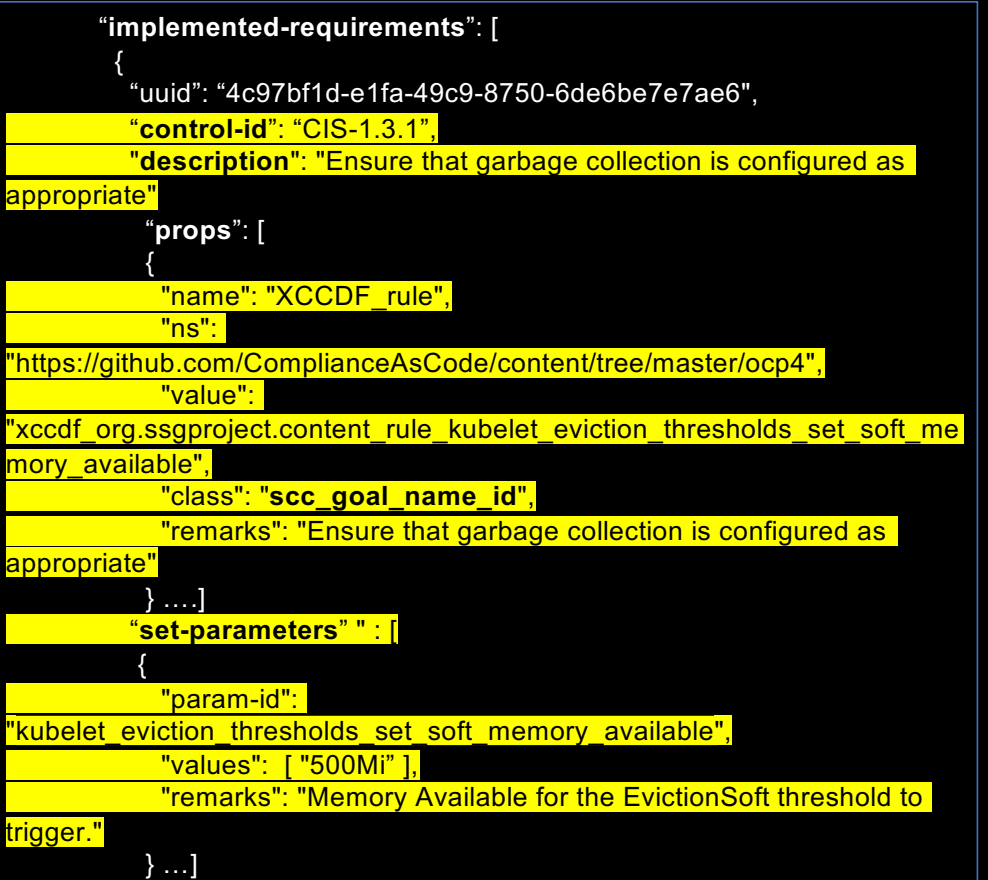